**RIKプレゼン**

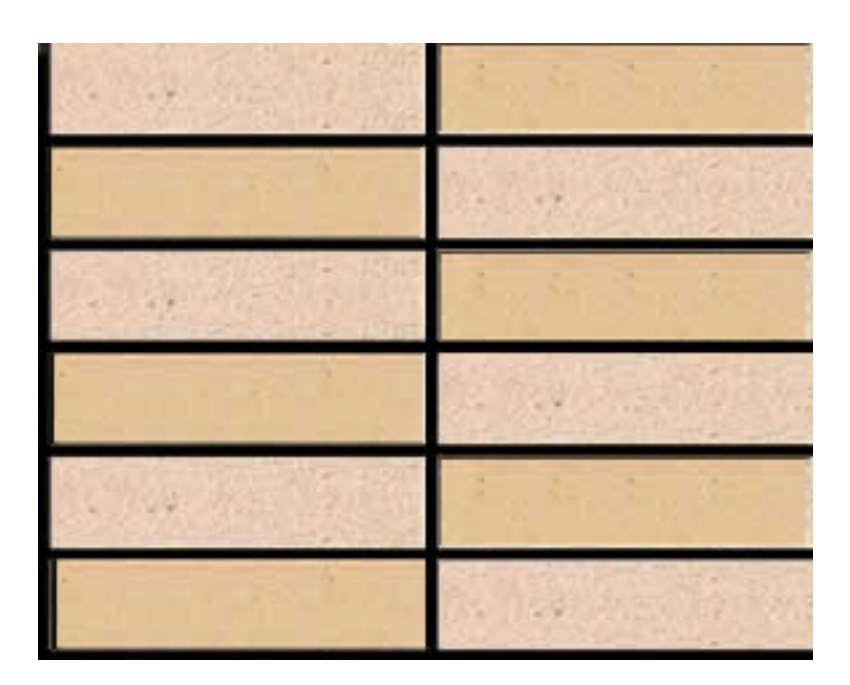

1.  $\blacksquare$ 

 [テクスチャパターン作成](index.php?action=artikel&cat=34&id=225&artlang=ja)

RIKCAD C:\RIKCAD8 RIKCAD7/RIKCAD21V6/RIKCAD21 \RIKCA  $D21$ 

n

2.  $1$ 

 $3.$ 

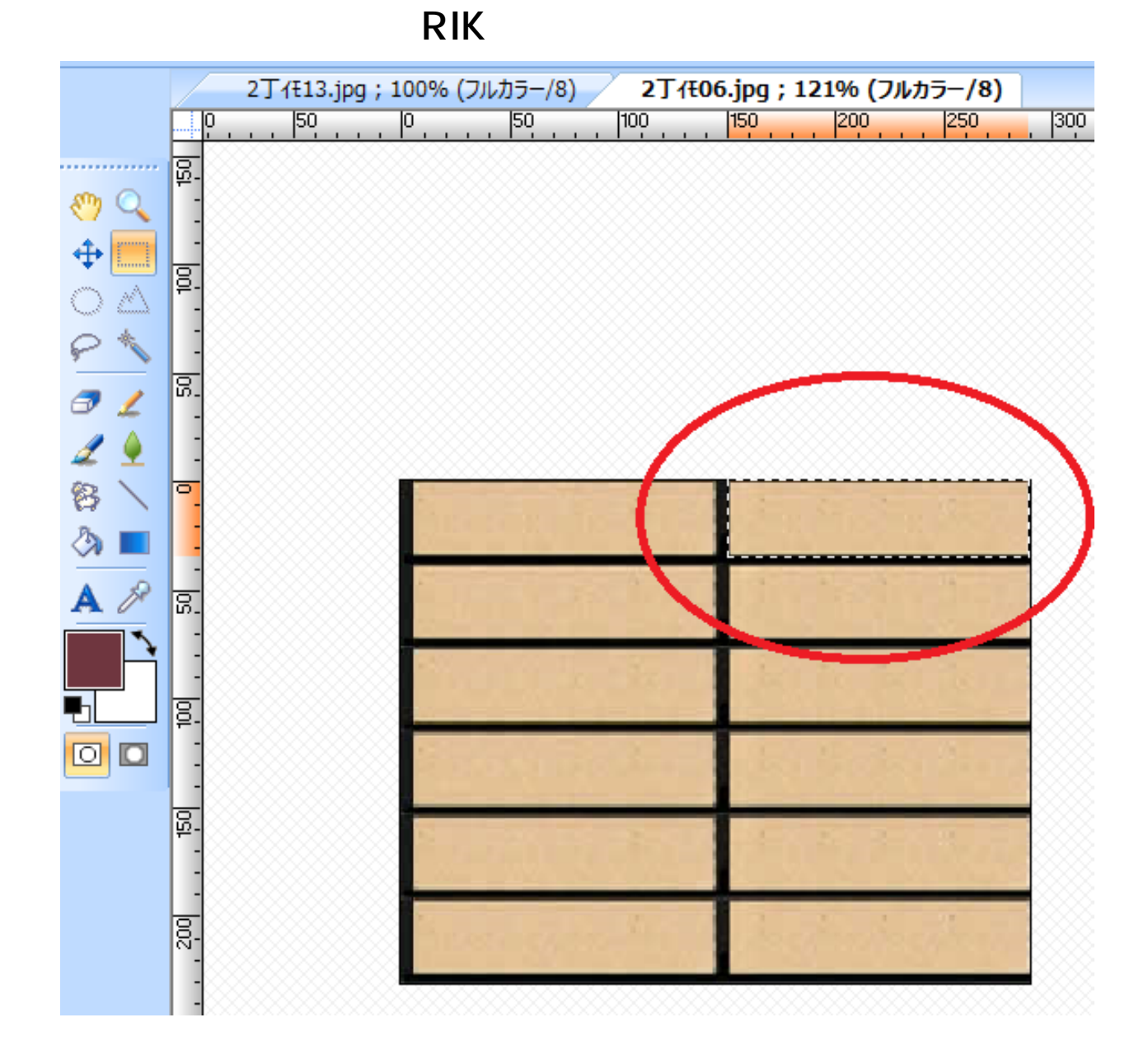

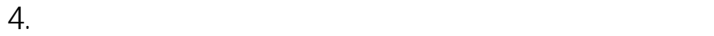

 $5.$ 

 $6.$ 

 $7.5.6$ 

 $8.$ C:\RIKCAD8(RIKCAD7/RIKCAD21V6/RIKCAD21)/\RIKCAD21

## **RIKプレゼン**

9. AIKCAD

 [材料の登録方法\(RIKCAD21V6以下\)](index.php?action=artikel&cat=45&id=604&artlang=ja)

 [テクスチャ色の変更方法](index.php?action=artikel&cat=45&id=220&artlang=ja)

ID: #1602

 [材料の登録方法\(RIKCAD7/RIKCAD8/RIKCAD9\)](index.php?action=artikel&cat=45&id=217&artlang=ja)

製作者: 大木本  $: 2019 - 02 - 0815 : 35$ 

> $3/3$ **(c) 2024 RIK <k\_sumatani@rikcorp.jp> | 2024-04-29 15:50:00** [URL: http://faq.rik-service.net/index.php?action=artikel&cat=43&id=603&artlang=ja](http://faq.rik-service.net/index.php?action=artikel&cat=43&id=603&artlang=ja)